## **GARMIN.**

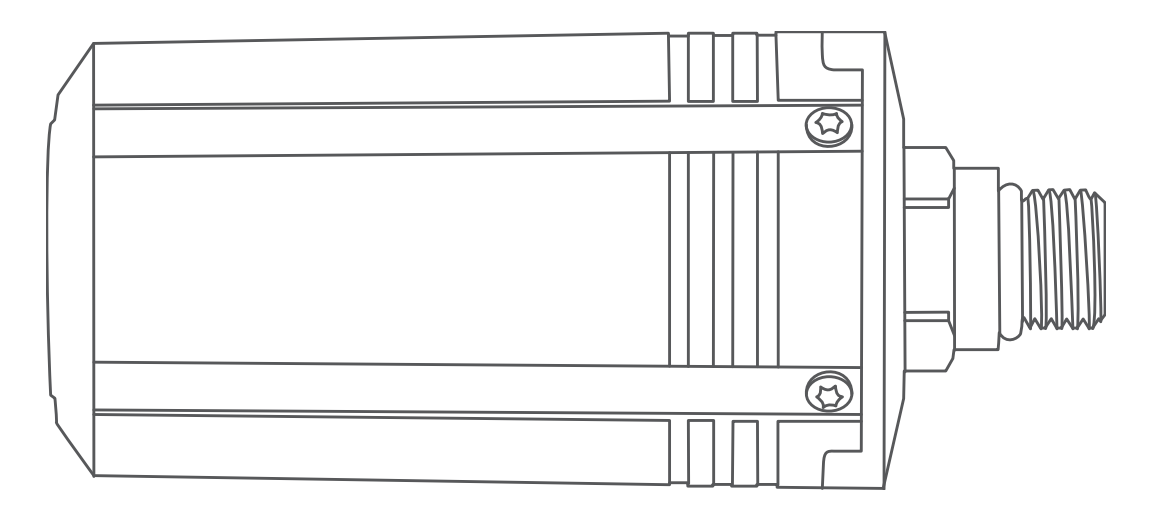

# **DESCENT™ T1**

Návod k obsluze

#### © 2020 Garmin Ltd. nebo její dceřiné společnosti

Všechna práva vyhrazena. Na základě autorských zákonů není povoleno tento návod kopírovat (jako celek ani žádnou jeho část) bez písemného souhlasu společnosti Garmin. Společnost Garmin si vyhrazuje právo změnit nebo vylepšit svoje produkty a provést změny v obsahu tohoto návodu bez závazku vyrozumět o takových změnách nebo vylepšeních jakoukoli osobu nebo organizaci. Aktuální aktualizace a doplňkové informace o použití tohoto produktu naleznete na webu na adrese [www.garmin.com](http://www.garmin.com).

Garmin®, logo společnosti Garmin a ANT® jsou ochranné známky společnosti Garmin Ltd. nebo jejích dceřiných společností registrované v USA a dalších zemích. Descent™, Garmin Dive™, Garmin Express™ a Subwave™ jsou ochranné známky společnosti Garmin Ltd. nebo jejích dceřiných společností. Tyto ochranné známky nelze používat bez výslovného souhlasu společnosti Garmin. Ostatní ochranné známky a obchodní názvy náleží příslušným vlastníkům.

## **Obsah**

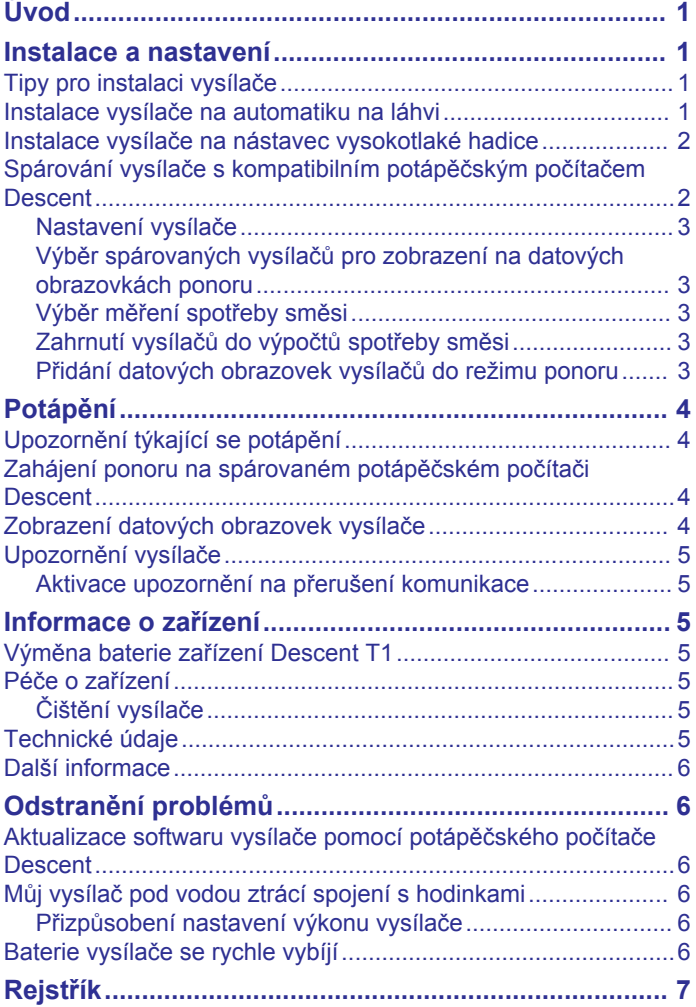

## **Úvod**

#### **VAROVÁNÍ**

<span id="page-4-0"></span>Přečtěte si leták *Důležité bezpečnostní informace a informace o produktu* vložený v obalu s výrobkem. Obsahuje varování a další důležité informace.

## **Instalace a nastavení**

#### **UPOZORNĚNÍ**

V zájmu správného nastavení a dosažení nejlepšího výkonu zařízení vám důrazně doporučujeme provést první instalaci a nastavení zařízení v obchodě s potápěčským vybavením. Před použitím při ponoru byste měli instalaci vysílače důkladně otestovat na břehu i pod vodou.

## **Tipy pro instalaci vysílače**

Vysílač komunikuje s kompatibilním potápěčským počítačem bezdrátově. Na hladině používá technologii ANT® . Pod vodou využívá sonarový signál. Vaše tělo, neoprén a potápěčské vybavení mohou bránit šíření signálu, zejména pod vodou. Mezi potápěčským počítačem a všemi vysílači ve vaší skupině by neměly být překážky, které by bránily šíření signálu. Aby nedocházelo k blokování signálu vaším tělem nebo vybavením, měli byste se řídit následujícími radami.

- Vysílač byste měli nainstalovat ve vzdálenosti nejméně 7 cm od těla.
- Vysílač byste měli nainstalovat na stejnou stranu láhve jako potápěčský počítač, který máte na zápěstí. Pokud například máte potápěčský počítač na levém zápěstí, měli byste vysílač nainstalovat na levou stranu automatiky na láhvi.

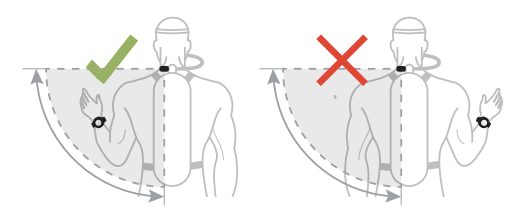

• Aby byl příjem signálu co nejlepší, měli byste mít láhev na zádech umístěnou vysoko. Tak bude mít vysílač přímý výhled přes vaše ramena.

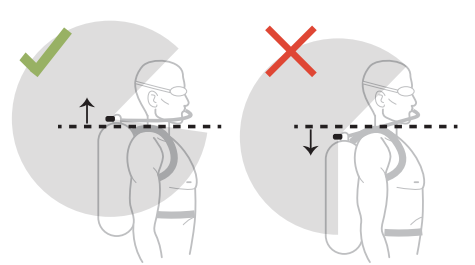

- Pokud máte láhev obráceně, automatikou dolů, můžete polohu vysílače změnit pomocí vysokotlaké hadice tak, aby měl přímý výhled přes vaše ramena.
- Pokud dojde ke ztrátě signálu z vysílače, měli byste dát ruku stranou, dokud se příjem neobnoví.
- Pokud ztratíte signál od jiného potápěče, měli byste změnit polohu těla, dokud se příjem signálu neobnoví. Pokud se vaše tělo nachází mezi potápěčským počítačem a jiným potápěčem, může bránit příjmu signálu z vysílače tohoto potápěče.

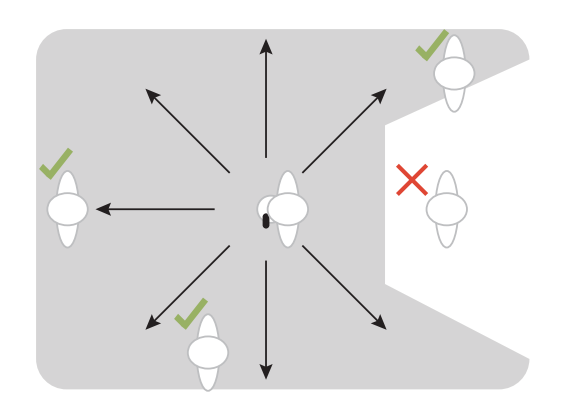

## **Instalace vysílače na automatiku na láhvi**

#### **VAROVÁNÍ**

Pokud máte vysílač připojený přímo na automatiku, vždy použijte předinstalovaný omezovač průtoku. Pro připojení vysílače na nástavec vysokotlaké hadice vždy použijte přiloženou vzduchovou cívku (*[Instalace vysílače na nástavec](#page-5-0)  [vysokotlaké hadice](#page-5-0)*, strana 2). Používání vysílače bez omezovače průtoku nebo osičky manometru může způsobit vážné nebo smrtelné zranění v důsledku selhání tlakování vzduchu.

Před instalací vysílače na automatiku na láhvi si přečtěte tipy pro instalaci vysílače a zvolte takové umístění portu, při kterém nebude omezen přímý výhled na potápěčský počítač.

Pro montáž vysílače budete potřebovat stranový klíč 16 mm  $(^{5}/_{8}$  in.).

Vysílač se připojuje na port vysokotlakého výstupu prvního stupně automatiky.

- **1** Automatika musí být vypuštěná a odpojená od láhve.
- **2** Demontujte zátku portu vysokotlakého výstupu prvního stupně automatiky.
- **3** Zkontrolujte, zda je ve vysílači nainstalován omezovač průtoku.
- **4** Našroubujte vysílač na port vysokotlakého výstupu, dokud neucítíte odpor.

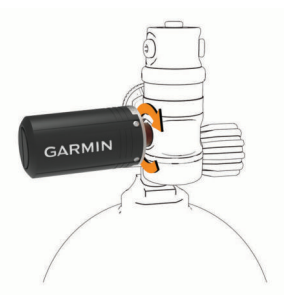

#### **VAROVÁNÍ**

Zkontrolujte, zda nainstalovaný vysílač nepřekáží hadicím nebo jiným součástem na láhvi.

**5** Vysílač utáhněte stranovým klíčem 16 mm (<sup>5</sup>/<sub>8</sub> in.).

<span id="page-5-0"></span>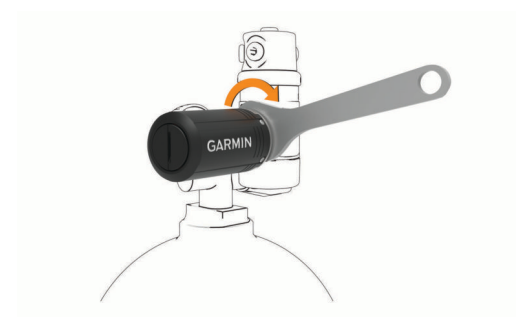

#### *OZNÁMENÍ*

Vysílač neutahujte nadměrně, abyste jej nepoškodili. Pro utahování ani povolování vysílače nepoužívejte pouzdro vysílače.

Při přemisťování, přenášení nebo úpravě polohy láhve nedržte láhev za automatiku ani za vysílač.

## **Instalace vysílače na nástavec vysokotlaké hadice**

#### **VAROVÁNÍ**

Pokud máte vysílač připojený přímo na automatiku, vždy použijte předinstalovaný omezovač průtoku (*[Instalace vysílače](#page-4-0) [na automatiku na láhvi](#page-4-0)*, strana 1). Pro připojení vysílače na nástavec vysokotlaké hadice vždy použijte přiloženou osičku manometru. Používání vysílače bez omezovače průtoku nebo osičky manometru může způsobit vážné nebo smrtelné zranění v důsledku selhání tlakování vzduchu.

Před instalací vysílače na nástavec vysokotlaké hadice certifikovaný podle normy EN 250:2014 si vždy přečtěte tipy pro instalaci vysílače a zvolte takové umístění, při kterém nebude omezen přímý výhled na potápěčský počítač.

Pro montáž vysílače budete potřebovat dva stranové klíče 16 mm (<sup>5</sup> /8 in.) a malý plochý šroubovák nebo ploché kleště.

Vysílač se připojuje na nástavec vysokotlaké hadice z portu vysokotlakého výstupu prvního stupně automatiky.

**1** Pomocí šroubováku nebo kleští z vysílače opatrně vyjměte omezovač průtoku 1.

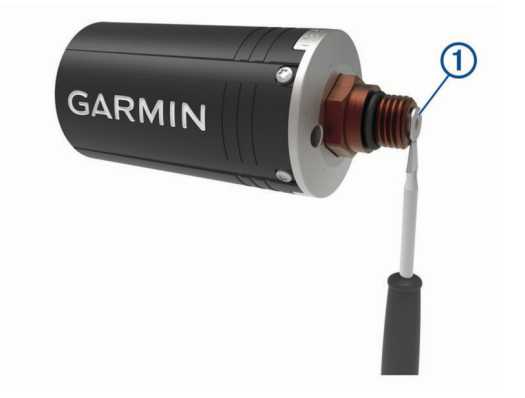

#### *OZNÁMENÍ*

Při vyjímání omezovače průtoku buďte opatrní, abyste zařízení nepoškodili.

**2** Vložte větší konec osičky manometru 2 do vysílače.

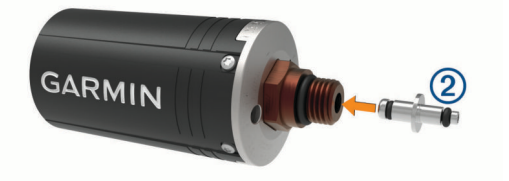

- **3** Automatika musí být vypuštěná a odpojená od láhve.
- **4** Demontujte zátku portu vysokotlakého výstupu prvního stupně automatiky.
- **5** Na port vysokotlakého výstupu prvního stupně automatiky připojte nástavec vysokotlaké hadice.
- **6** Našroubujte vysílač na nástavec vysokotlaké hadice, dokud neucítíte odpor.

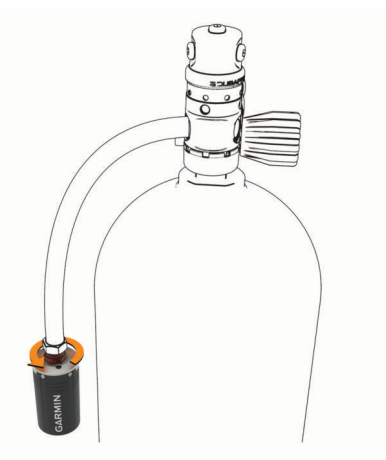

#### **VAROVÁNÍ**

Zkontrolujte, zda nainstalovaný vysílač nepřekáží hadicím nebo jiným součástem na láhvi.

**7** Vysílač utáhněte pomocí dvou stranových klíčů 16 mm (<sup>5</sup>/<sub>8</sub> in.). Jeden klíč umístěte na vysílač a druhý na armaturu hadice.

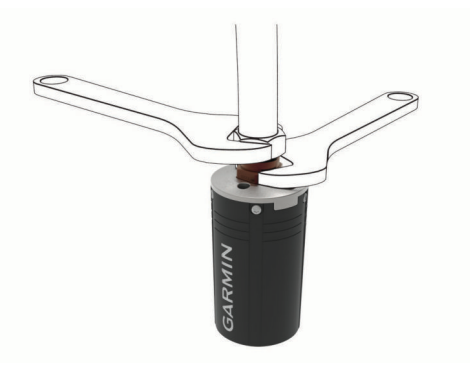

#### *OZNÁMENÍ*

Vysílač neutahujte nadměrně, abyste jej nepoškodili. Pro utahování ani povolování vysílače nepoužívejte pouzdro vysílače.

Při přemisťování, přenášení nebo úpravě polohy láhve nedržte láhev za automatiku ani za vysílač.

**8** Před použitím zařízení zkontrolujte správnost připojení vysílače a armatury hadice.

Před instalací vysílače na automatiku na láhvi je nutné vyjmout vzduchovou cívku a namontovat zpět omezovač průtoku vzduchu.

## **Spárování vysílače s kompatibilním potápěčským počítačem Descent**

Pro spárování vysílače budete potřebovat tlakovou láhev a automatiku.

Vysílač Descent T1 může vysílat údaje o tlaku vzduchu do kompatibilního potápěčského počítače Descent. Více informací o kompatibilních modelech potápěčských počítačů naleznete na stránce produktu Descent T1 na webu [garmin.com](http://garmin.com).

Před prvním použitím vysílače je nutné vysílač spárovat s potápěčským počítačem. Vysílač je dodáván nastavený na <span id="page-6-0"></span>úsporný režim. Aby bylo možné provést spárování, je třeba zařízení z úsporného režimu probudit.

**POZNÁMKA:** Pokud byl vysílač přibalen k potápěčskému počítači, je již spárovaný.

- **1** Nainstalujte vysílač na první stupeň automatiky (*[Instalace](#page-4-0) [vysílače na automatiku na láhvi](#page-4-0)*, strana 1).
- **2** Pomalým otevřením ventilu na láhvi natlakujte první stupeň automatiky.

Vysílač se probudí z úsporného režimu, jakmile zaregistruje tlak. Po probuzení z úsporného režimu přehraje vysílač zvukový signál a je připraven k párování.

**3** Na kompatibilním potápěčském počítači Descent přidržte tlačítko **MENU** a zvolte **Nastavení ponoru** > **Integrace vzduchu** > **Vysílače** > **Přidat novou položku**.

Potápěčský počítač začne vyhledávat a zobrazí seznam vysílačů v okolí.

**4** Ze seznamu vysílačů vyberte ID vysílače, který chcete spárovat.

ID vysílače je vytištěno na pouzdru.

Po dokončení párování se na obrazovce potápěčského počítače zobrazí **Připojeno**. Vysílač začne vysílat údaje o tlaku v láhvi a je připravený k použití při ponoru. Při příštím zapnutí před ponorem se vysílač a potápěčský počítač propojí automaticky, pokud budou v bezdrátovém dosahu.

Pokud se potápíte ve skupině, můžete s potápěčským počítačem spárovat až 5 vysílačů Descent T1.

## **Nastavení vysílače**

Nastavení pro spárované vysílače můžete upravit před ponorem.

Na spárovaném potápěčském počítači Descent přidržte tlačítko **MENU**, vyberte možnost **Nastavení ponoru** > **Integrace vzduchu** > **Vysílače** a vyberte vysílač.

- **Stav**: Umožňuje připojení k vysílači a zobrazí aktuální stav připojení.
- **Označit**: Přehraje zvukový signál na vybraném spárovaném vysílači. Můžete tak snadno identifikovat vysílač bez nutnosti hledat identifikační kód vysílače vytištěný na jeho pouzdru.
- **Jednotky**: Nastavuje jednotky tlaku pro vaši láhev. Zařízení bude ve výchozím nastavení zobrazovat jednotky psi, pokud je nastavení ponoru ve stopách, nebo jednotky bar, pokud je nastavení hloubky v metrech.
- **Pracovní tlak**: Nastavuje, jak velký tlak byl v láhvi po naplnění. Tato hodnota se používá pro stanovení horního limitu hloubkoměru a pro výpočet dechového minutového objemu (RMV) u láhví s použitím jednotek psi.
- **Rezervní tlak**: Nastavuje prahové hodnoty pro rezervní tlak a upozornění na kritický tlak, které se zobrazují na potápěčském počítači.
- **Objem**: Umožňuje zadat objem vzduchu v láhvi. Pokud vysílač nainstalujete na jinou láhev, můžete použít možnost Obnovit výchozí hodnotu objemu.

**POZNÁMKA:** Tato hodnota je nutná pro výpočet volumetrické hladinové spotřeby vzduchu (SAC) a dechový minutový objem (RMV) (*Výběr měření spotřeby směsi*, strana 3).

- **SAC/RMV/ATR**: Umožňuje zahrnout vysílač do výpočtu přibližné volumetrické hladinové spotřeby vzduchu (SAC), dechového minutového objemu (RMV) a zbývajícího času vzduchu (ATR) (*Zahrnutí vysílačů do výpočtů spotřeby směsi*, strana 3).
- **Nastavit výkon vysílání**: Umožňuje upravit nastavení napájení v případě, kdy vysílač pod vodou ztratí spojení se spárovaným potápěčským počítačem.
- **Info**: Zobrazuje identifikační kód vysílače, verzi softwaru a stav baterie.

**Název**: Umožňuje zadat snadno identifikovatelný název vysílače.

**Odebrat**: Umožňuje odebrat spárovaný vysílač.

#### *Potápěčská terminologie*

- **Zbývající čas vzduchu (ATR)**: Doba, po kterou můžete zůstat v aktuální hloubce před výstupem rychlostí 9 m/min. (30 stop/ min.) na hladinu, kde budete mít rezervní tlak vzduchu.
- **Hladinová spotřeba vzduchu na základě tlaku (PSAC)**: Změna tlaku v průběhu času normalizovaná na 1 atm.
- **Dechový minutový objem (RMV)**: Změna objemu směsi v průběhu času při okolním tlaku.
- **Volumetrická hladinová spotřeba vzduchu (SAC)**: Změna objemu směsi v průběhu času normalizovaná na 1 atm.

#### **Výběr spárovaných vysílačů pro zobrazení na datových obrazovkách ponoru**

Na primární datové obrazovce si můžete okamžitě zobrazit dva spárované vysílače. Můžete určit, který spárovaný vysílač se bude na obrazovce zobrazovat. Ve výchozím nastavení se budou zobrazovat první dva spárované vysílače.

- **1** Na spárovaném potápěčském počítači Descent přidržte tlačítko **MENU**.
- **2** Vyberte možnost **Nastavení ponoru** > **Integrace vzduchu** > **Nastavení displeje**.
- **3** Vyberte pole, které chcete přizpůsobit.
- **4** Vyberte spárovaný vysílač.

#### **Výběr měření spotřeby směsi**

- **1** Na spárovaném potápěčském počítači Descent přidržte tlačítko **MENU**.
- **2** Vyberte možnost **Nastavení ponoru** > **Integrace vzduchu** > **Nastavení displeje** > **Spotřeba směsi**.
- **3** Vyberte možnost.

**POZNÁMKA:** Potápěčský počítač vypočítává přibližnou volumetrickou hladinovou spotřebu vzduchu (SAC) nebo dechový minutový objem (RMV) pouze pokud do počítače zadáte objem vzduchu v láhvi (*Nastavení vysílače*, strana 3). Potápěčský počítač vypočítává přibližnou hladinovou spotřebu vzduchu na základě tlaku (PSAC) s nebo bez zadání objemu vzduchu v láhvi.

#### **Zahrnutí vysílačů do výpočtů spotřeby směsi**

Přibližná spotřeba směsi a zbývající čas vzduchu se vypočítávají na základě tlaku v láhvi z připojených vysílačů. Ve výchozím nastavení bude zahrnut první vysílač, který spárujete s kompatibilním potápěčským počítačem. Do výpočtů spotřeby směsi můžete zahrnout další spárované vysílače.

- **1** Na spárovaném potápěčském počítači Descent přidržte tlačítko **MENU**.
- **2** Vyberte možnost **Nastavení ponoru** > **Integrace vzduchu** > **Vysílače**.
- **3** Vyberte spárovaný vysílač.
- **4** Vyberte přepínač **SAC/RMV/ATR** pro zahrnutí vysílače do výpočtů spotřeby směsi.
- **5** V případě potřeby opakujte kroky 2 až 4 pro zahrnutí dalších spárovaných vysílačů do výpočtů spotřeby směsi.

#### **Přidání datových obrazovek vysílačů do režimu ponoru**

Datové obrazovky vysílačů můžete přidat do smyčky datové obrazovky režimu ponoru.

- **1** Na spárovaném potápěčském počítači Descent přidržte tlačítko **MENU**.
- **2** Vyberte možnost **Aktivity a aplikace**.
- **3** Vyberte režim ponoru a poté nastavení režimu ponoru.

<span id="page-7-0"></span>**4** Vyberte možnost **Datové obrazovky** > **Přidat novou položku** > **Vysílače**.

## **Potápění**

Pro aktivity potápění můžete použít kompatibilní potápěčský počítač Descent spárovaný s vysílačem Descent T1. Další informace najdete v *Návodu k obsluze k přístrojům řady Descent*.

## **Upozornění týkající se potápění**

### **VAROVÁNÍ**

- Toto zařízení je určeno pouze pro certifikované potápěče.
- Toto zařízení by nemělo být používáno jako jediný zdroj údajů o tlaku. Vždy používejte záložní přístroje včetně hloubkoměru, ponorného manometru a časovače nebo hodinek.
- Ujistěte se, že plně rozumíte používání, displejům a omezením svého zařízení. Před potápěním se zařízením vždy vyřešte veškeré případné nesrovnalosti nebo nejasnosti (otázky k tomuto návodu či zařízení). Vždy si pamatujte, že nesete odpovědnost za vlastní bezpečí.
- Potápěčské hodinky dokáží vypočítat hladinovou spotřebu vzduchu (SAC) a zbývající čas vzduchu (ATR). Tyto výpočty představují odhad a nelze se na ně spoléhat jako na jediný zdroj informací.
- Proveďte kontroly před ponorem, jako je kontrola správné funkce a nastavení zařízení, funkce displeje, stavu baterie, tlaku v láhvi a unikání bublinek pro odhalení netěsností.
- Pokud se na potápěčských hodinkách zobrazí varování o tlaku v láhvi nebo varování baterie, okamžitě ponor ukončete a bezpečně se vraťte na hladinu. Přehlížení alarmu může mít za následek vážné zranění nebo úmrtí.
- Z bezpečnostních důvodů byste se nikdy neměli potápět sami. Potápějte se s určeným společníkem. Nějakou dobu po ponoru byste rovněž měli zůstat s ostatními, protože se případný nástup nemoci z dekomprese (DCS) může zpozdit nebo jej mohou spustit aktivity na povrchu.
- Toto zařízení není určeno pro komerční nebo profesionální potápění. Slouží pouze pro rekreační účely. Při komerčním nebo profesionálním potápění může být uživatel vystaven extrémním hloubkám a podmínkám, které zvyšují riziko vzniku nemoci DCS.
- Vysílač není určen pro plyny bohaté na kyslík. Nepoužívejte jej s plyny, které mají koncentraci kyslíku vyšší než 40 %.

## **Zahájení ponoru na spárovaném potápěčském počítači Descent**

- **1** Na hodinkách spárovaného potápěčského počítače Descent stiskněte **START**.
- **2** Vyberte režim ponoru. Další informace o podporovaných režimech ponoru naleznete v návodu k obsluze potápěčského počítače Descent.
- **3** Pomocí tlačítka **START** přejděte na primární datovou obrazovku ponoru.

Primární datová obrazovka zobrazuje až dva spárované vysílače (*[Výběr spárovaných vysílačů pro zobrazení na](#page-6-0)  [datových obrazovkách ponoru](#page-6-0)*, strana 3).

**POZNÁMKA:** Na této obrazovce můžete před ponorem ověřit připojení spárovaných vysílačů ke svému potápěčskému počítači.

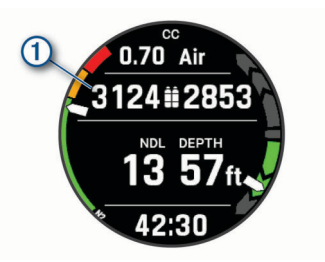

**4** Začněte sestupovat.

Stopky aktivity se automaticky spustí při dosažení hloubky 1,2 m (4 stopy).

**5** Stisknutím tlačítka **DOWN** přejdete na další datové obrazovky.

Když se vrátíte na hladinu, zařízení ponor automaticky ukončí a uloží po uplynutí přibližně jedné minuty (výchozí nastavení). Chcete-li vysílač přepnout do úsporného režimu, musíte uvolnit přetlak automatiky.

## **Zobrazení datových obrazovek vysílače**

**1** Datovou obrazovku vysílače můžete během ponoru zobrazit stisknutím tlačítka **DOWN** na spárovaném potápěčském počítači Descent.

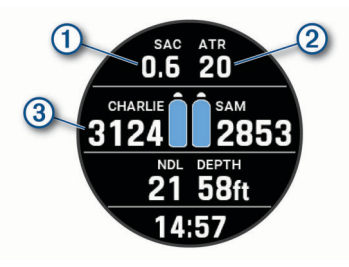

- Odhadovaná spotřeba směsi pro vybrané vysílače.  $\bigcirc$ **POZNÁMKA:** Vysílače použité pro výpočty směsi si můžete přizpůsobit (*[Zahrnutí vysílačů do výpočtů spotřeby směsi](#page-6-0)*, [strana 3\)](#page-6-0).
- Přibližný zbývající čas vzduchu (ATR) pro vybrané vysílače.  $(2)$
- $\overline{\textcircled{\scriptsize 3}}$ Váš primární a sekundární vysílač a jejich hodnoty tlaku v láhvi. **POZNÁMKA:** Můžete zvolit, který vysílač se bude zobrazovat (*[Výběr spárovaných vysílačů pro zobrazení na datových obra](#page-6-0)[zovkách ponoru](#page-6-0)*, strana 3).
- **2** Na datové obrazovce vysílače stisknutím **START** zobrazíte další spárované vysílače v síti.

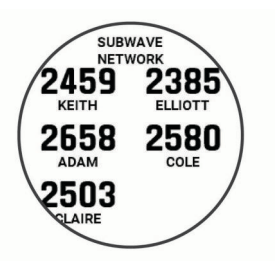

## <span id="page-8-0"></span>**Upozornění vysílače**

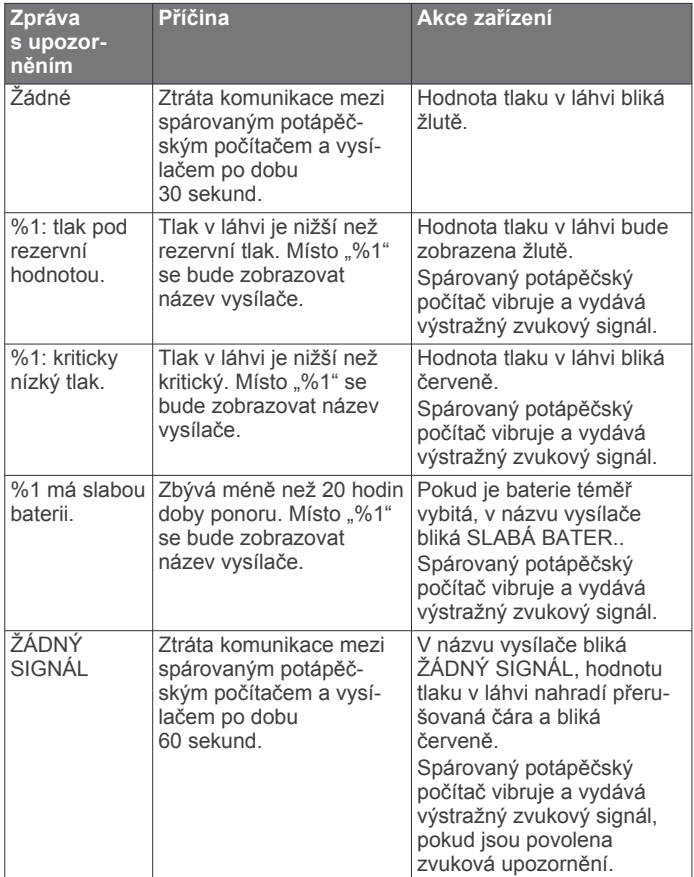

## **Aktivace upozornění na přerušení komunikace**

Váš spárovaný potápěčský počítač může s vysílačem přestat komunikovat když se vysílač dostane mimo dosah, když signálu vysílače překáží vaše tělo nebo jiný potápěč nebo když se vybije baterie vysílače. Můžete nastavit aktivaci upozornění, pokud přerušení komunikace mezi spárovaným potápěčským počítačem a vysílačem přesáhne 60 sekund.

- **1** Na spárovaném potápěčském počítači přidržte tlačítko **MENU**.
- **2** Vyberte možnost **Nastavení ponoru** > **Integrace vzduchu** > **Upozornění na připojení**.

## **Informace o zařízení**

## **Výměna baterie zařízení Descent T1**

#### *OZNÁMENÍ*

Náhradní baterii byste měli zakoupit pouze od renomovaného výrobce a spolehlivého prodejce. Používání méně kvalitní baterie může mít za následek špatnou funkci výrobku a sníženou životnost baterie, zejména za nízkých teplot. Nepoužívejte dobíjecí baterie. Dobíjecí baterie mohou mít vyšší jmenovité napětí a mohou způsobit trvalé poškození zařízení.

Pro výměnu baterie budete potřebovat minci nebo plochý šroubovák, novou lithiovou baterii 3 V CR123A a silikonové mazivo odolné proti vodě. Je možné, že budete potřebovat také náhradní kryt baterie.

Vysílač je napájen lithiovou baterií 3 V CR123A. Baterie je vložena již při výrobě. Při výměně baterie pečlivě dodržujte pokyny pro výměnu, aby zůstala zachována vodotěsnost vysílače.

1 Do drážky  $\textcircled{1}$  zasuňte minci nebo plochý šroubovák a otáčením proti směru hodinových ručiček vyšroubujte kryt baterie.

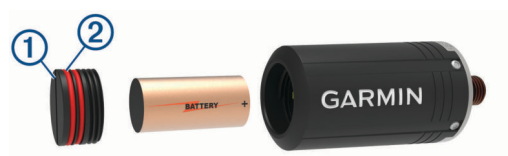

- **2** Vyjměte kryt baterie a baterii.
- **3** Vložte novou baterii do vysílače kladným pólem směrem do vysílače a záporným pólem směrem ke krytu baterie.
- **4** Prohlédněte obě těsnění 2 a zkontrolujte, zda jsou čistá, nepoškozená a dobře usazená v drážkách.

Pokud jsou těsnění opotřebovaná nebo poškozená, můžete zakoupit sadu náhradního krytu baterie, která obsahuje kryt, předinstalovaná těsnění a silikonové mazivo. Příslušenství můžete zakoupit na stránce produktu Descent T1 na stránkách [garmin.com](http://garmin.com).

- **5** Na obě těsnění naneste tenkou vrstvu silikonového maziva odolného proti vodě.
- **6** Zašroubujte kryt baterie do vysílače a zcela jej utáhněte.

## **Péče o zařízení**

#### *OZNÁMENÍ*

Při přemisťování, přenášení nebo úpravě polohy vzduchové láhve neuchopujte láhev za automatiku ani vysílač.

Neodstraňujte bezpečnostní zátku ze základny vysílače.

K čištění zařízení nepoužívejte ostré předměty.

Nepoužívejte chemické čističe, rozpouštědla a odpuzovače hmyzu, protože by mohly poškodit plastové součásti a koncovky.

Pokud je zařízení vystaveno působení chlórované vody, slané vody, ochrany proti slunci, kosmetiky, alkoholu nebo jiných nešetrných chemických látek, opláchněte je důkladně čistou vodou. Delší působení těchto látek může způsobit poškození pouzdra.

Nevystavujte zařízení působení extrémních otřesů a hrubému zacházení, protože by mohlo dojít ke snížení životnosti produktu.

Neskladujte zařízení na místech, která jsou vystavena zvýšenému působení extrémních teplot, protože by mohlo dojít k jeho poškození.

Nepoužívejte zařízení, pokud je poškozené nebo pokud bylo skladováno při teplotě mimo stanovený rozsah skladovacích teplot.

Pokud do prostoru pro baterie vnikne voda, vysílač nepoužívejte. I minimální množství vody může způsobit korozi elektrických kontaktů.

#### **Čištění vysílače**

- **1** Po každém ponoru opláchněte vysílač čistou vodou, abyste odstranili sůl a nečistoty.
- **2** V případě potřeby očistěte vysílač měkkým hadříkem.

## **Technické údaje**

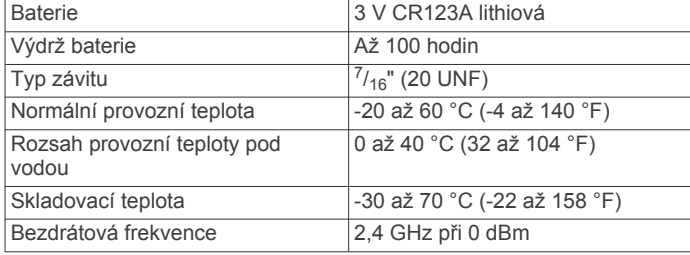

<span id="page-9-0"></span>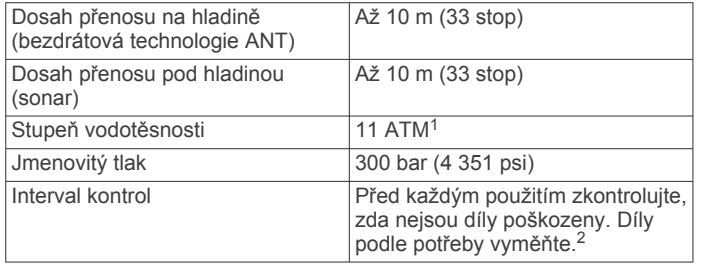

## **Další informace**

Další informace o tomto produktu naleznete na webové stránce Garmin<sup>®</sup>.

- Na stránce [support.garmin.com](http://support.garmin.com) najdete další návody, články a aktualizace softwaru.
- Přejděte na adresu [buy.garmin.com](http://buy.garmin.com) nebo požádejte svého prodejce Garmin o informace o volitelném příslušenství a náhradních dílech.

## **Odstranění problémů**

## **Aktualizace softwaru vysílače pomocí potápěčského počítače Descent**

Před provedením aktualizace softwaru je třeba spárovat vysílač Descent T1 s kompatibilním potápěčským počítačem Descent.

- **1** Vyberte způsob synchronizace s potápěčským počítačem:
	- Synchronizace potápěčského počítače pomocí aplikace Garmin Dive™.
	- Připojte potápěčský počítač ke svému počítači pomocí kabelu USB a synchronizujte s aplikací Garmin Express™.

Aplikace Garmin Dive a Garmin Express automaticky vyhledají aktualizace softwaru. Pokud zařízení synchronizujete s aplikací Garmin Express, aktualizace potápěčského počítače proběhne ihned. Pokud synchronizujete s aplikací Garmin Dive, budete vyzváni ke spuštění aktualizace později.

- **2** Nainstalujte vysílač na první stupeň automatiky (*[Instalace](#page-4-0) [vysílače na automatiku na láhvi](#page-4-0)*, strana 1).
- **3** Pomalým otevřením ventilu na láhvi natlakujte první stupeň automatiky.

Jakmile vysílač zaregistruje tlak, probudí se z úsporného režimu a přehraje zvukový signál.

- **4** Na spárovaném potápěčském počítači Descent přidržte tlačítko **MENU**, vyberte možnost **Nastavení ponoru** > **Integrace vzduchu** > **Vysílače** a vyberte svůj vysílač.
- **5** Vyčkejte, než se vysílač spojí s vaším potápěčským počítačem.

Na obrazovce potápěčského počítače se zobrazí zpráva **Připojeno**.

- **6** Vyberte možnost **Aktualizace softwaru**. **POZNÁMKA:** Zobrazení této možnosti může trvat až jednu minutu, než potápěčský počítač zjistí verzi softwaru vysílače a stav baterie.
- **7** Po vyzvání ověřte identifikační kód vysílače.
	- Identifikační kód vysílače je vytištěn na pouzdru.
- **8** Udržujte potápěčský počítač blízko vysílače, dokud nebude aktualizace dokončena.

## **Můj vysílač pod vodou ztrácí spojení s hodinkami**

Pokud vysílač komunikuje s hodinkami na povrchu, ale přestane komunikovat pod vodou, můžete vyzkoušet následující tipy.

- Zvyšte nastavení výkonu vysílače (*Přizpůsobení nastavení výkonu vysílače*, strana 6).
- Nainstalujte vysílač na nástavec vysokotlaké hadice, abyste zlepšili výhled vysílače na hodinky (*[Instalace vysílače na](#page-5-0) [nástavec vysokotlaké hadice](#page-5-0)*, strana 2).
- Nainstalujte vysílač v souladu s tipy pro instalaci vysílače, abyste dosáhli nejlepšího výhledu vysílače na hodinky (*[Tipy](#page-4-0)  [pro instalaci vysílače](#page-4-0)*, strana 1).

### **Přizpůsobení nastavení výkonu vysílače**

**POZNÁMKA:** Zvýšení výkonu zvýší hlasitost zvukové signalizace a zkrátí výdrž baterie.

- **1** Podržte tlačítko **MENU**.
- **2** Vyberte možnost **Nastavení ponoru** > **Integrace vzduchu** > **Vysílače**.
- **3** Vyberte spárovaný vysílač.
- **4** Vyberte možnost **Nastavit výkon vysílání**.
- **5** Zadejte identifikační kód vysílače. **POZNÁMKA:** Identifikační kód vysílače je vytištěn na pouzdru.
- **6** Vyberte možnost.

## **Baterie vysílače se rychle vybíjí**

Pokud se baterie vašeho vysílače vybíjí rychleji než je očekávaná výdrž baterie (*[Technické údaje](#page-8-0)*, strana 5), měli byste zkontrolovat, zda se vysílač po ukončení ponoru vrátil do úsporného režimu.

Po návratu na hladinu po ponoru uvolněte přetlak z automatiky.

Nainstalovaný vysílač přejde do úsporného režimu po uplynutí dvou minut.

<sup>1</sup> Zařízení vydrží tlak odpovídající hloubce 110 m. Další informace najdete na webové stránce [garmin.com/waterrating](http://www.garmin.com/waterrating). <sup>2</sup> Kromě běžného opotřebení není výkon ovlivněn stárnutím.

## **Rejstřík**

## <span id="page-10-0"></span>**B**

baterie **[5](#page-8-0)**

## výměna **[5](#page-8-0)**

**Č** čištění zařízení **[5](#page-8-0)**

## **D**

data, obrazovky [3,](#page-6-0) [4](#page-7-0)

## **I**

instalace **[1](#page-4-0), [2](#page-5-0)**

## **N**

nastavení **[3](#page-6-0), [5](#page-8-0)**

## **O**

odstranění problémů **[5,](#page-8-0) [6](#page-9-0)**

#### **P**

párování **[2](#page-5-0)** péče o zařízení **[5](#page-8-0)** potápění **[3](#page-6-0) – [5](#page-8-0)** příslušenství **[6](#page-9-0)**

## **T**

technické údaje **[5](#page-8-0)**

#### **V**

výměna baterie **[5](#page-8-0)**

# support.garmin.com

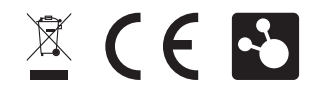